# www.jcm-american.com

The JCM web site provides the tools you need, including the software information database with DIP switch information, our photo parts catalog, online ordering form, repair service, and more.

## **Parts are Parts**

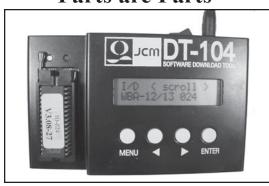

Part No. 701-000141

Description: Kit, Download Tool, DT-104

**Usage:** The DT-104 Download Tool is used to upgrade the flash memory on the DBV-200 and WBA products that utilize EEPROM memory technology. The DT-104 will upgrade one-megabit and four-megabit units faster than the previous model, the DT-004.

**Note:** The DT-104 Download Tool was created by JCM Engineering in response to our customers' concern regarding download speeds. It is fully configurable with software-selectable options that allow the user to optimize the download settings. The DT-104 is compact in design and its base programming can be updated as necessary to insure peak performance.

### **JCM Latest Software Listing**

| Unit          | ID           | Version*     | Chksums |
|---------------|--------------|--------------|---------|
| WBA-10-SS     | ID-003       | V-3.10-20    | 4D54    |
| WBA-10-SS     | ID-022/023   | V-3.10-03    | C1BF    |
| WBA-10-SS     | ID-024       | V-3.04-20    | 5271    |
| WBA-11-SS     | ID-003       | V-3.10-20    | 4D54    |
| WBA-11-SS     | ID-022/023   | V-3.10-03    | C1BF    |
| WBA-11-SS     | ID-024       | V-3.04-20    | 5271    |
| WBA-12-SS     | ID-003       | V-3.09-20i   | 73F1    |
| WBA-12-SS     | ID-0C3       | V-3.09-09i   | 766C    |
| WBA-12-SS     | ID-022/023   | V-3.10-03i   | 0093    |
| WBA-12-SS     | ID-044C      | V-3.10-05i   | 320E    |
| WBA-12-SS     | ID-044       | V-3.10-05i   | FE51    |
| WBA-12-SS     | ID-023B      | V-3.00-04i   | 10C5    |
| WBA-12-SS     | ID-024       | V-3.08-27    | 4DE9    |
| WBA-13-SS     | ID-003       | V-3.09-20i   | 73F1    |
| WBA-13-SS     | ID-0C3       | V-3.09-09i   | 766C    |
| WBA-13-SS     | ID-022/023   | V-3.10-03i   | 0093    |
| WBA-13-SS     | ID-044C      | V-3.10-05i   | 320E    |
| WBA-13-SS     | ID-044       | V-3.10-05i   | FE51    |
| WBA-13-SS     | ID-023B      | V-3.00-04i   | 10C5    |
| WBA-13-SS     | ID-024       | V-3.08-27    | 4DE9    |
| DBV-200-B0/B1 | ID-022/023   | V-2.40-04-03 | 49E5    |
| DBV-200-A2/A3 | ID-004/BAR   | V-2.40-05    | FFA3    |
| DBV-200-A2/A3 | ID-044P/045P | V-2.40-05    | FCBE    |
| DBV-200-A2/A3 | ID-011/015   | V-2.40-09    | CA98    |
| DBV-200-A2/A3 | ID-044/045W  | V-2.40-05    | FCBE    |
| DBV-200-B4/B5 | ID-024       | V-2.40-09    | 7733    |
| DBV-200-B4,B5 | ID-003       | V-2.40-02    | C62B    |

The list of JCM bill validator software provided herein notifies customers of the latest versions developed. However, the listing does not identify versions approved by gaming jurisdictional authorities for actual use. Customers should consult JCM's Customer Service/Parts Sales departments concerning approved versions for jurisdictions of intended use.

## Save Time and Labor with JCM's Intelligent Cash Box System

The ICB® (Intelligent Cash Box) system is a unique cash box/cash flow management system that allows the operator to track a cash box and its contents through the entire cash flow process. The ICB system eliminates the need for dedicating cash boxes to specific machines, or putting barcode identification on the cash boxes. The cash boxes are tracked electronically eliminating most variance issues.

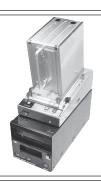

<sup>\*</sup> i suffix indicates Intelligent Cash Box option.

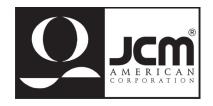

#### FREE REGIONAL TRAINING

Give your techs the tools they need to keep your customers happy and your equipment running at peak efficiency.

April April April May Michigan Arizona Connecticut Techfest, Minn.

#### **Customer Notification/Tech Tips:**

Question: How can I obtain performance data of my JCM bill validators on the casino floor?

**Answer:** The JCM WBA-12/13 and DBV-200 machines have built-in flash memory (EEPROM) that holds the performance data critical to ensuring successful slot operation. JCM has a computer program, "Maintenance Suite," that allows viewing of this data. Some of the important data fields displayed are:

- Acceptance Rate
- Error Codes
- Return Codes
- Revenue Information

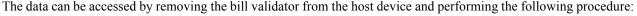

- WBA-12/13: Turn DIP switch #8 ON. Connect the WBA to the PS-15-006 (Part No. 550-100042) and a laptop computer. Turn DIP switch #8 OFF. Run the Maintenance Suite program on the computer and click on the "Read Data" icon.
- DBV-200: Turn DIP switch #6 on Bank-2 ON. Connect the DBV-200 to the PS-15-006 and a laptop computer. Run the Maintenance Suite program on the computer and click on the "Read Data" icon.

Please contact JCM Technical Support at (800) 683-7248 for additional information.

JCM is a registered trademark of JCM American Corporation. All other product names mentioned herein may be registered trademarks or trademarks of their respective companies. Furthermore, TM and ® are not mentioned in each case in this publication.

925 Pilot Road Las Vegas, NV 89119 Telephone: (702) 651-0000 Toll Free: (800) 683-7248 FAX (702) 651-0003 FAX (702) 651-0003

JCM American Corporation

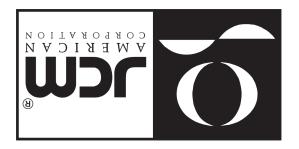

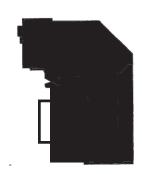